## **Creating contextual Satisfy**

You can create a contextual Satisfy relationship by simply dragging-and-dropping the selected property onto the requirement directly from the Structure tab.

To create a contextual Satisfy relationship

- 1. In the Structure tab, locate the property that satisfies the selected requirement.
- 2. Place it onto the requirement and select Create Satisfy (contextual). The relationship is created.

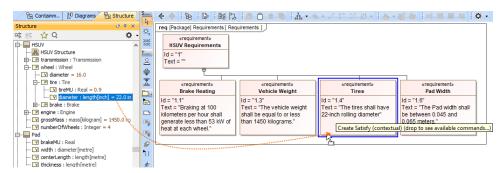

Creating a contextual Satisfy relationship from the Structure tab

A Dragging-and-dropping a property from another Model Browser tab results in the automatic creation of a non-contextual Satisfy relationship.